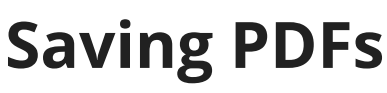

Last Modified on 10/18/2024 5:37 am MDT

Farmbrite does support saving a document as a PDF (Portable Document Format). It is a convenient way to preserve the formatting, layout, and content of a file to share across different devices and platforms. Occasionally you might find that you would like to save a file or some information that is not available in a report. This would be a great time to save this information as a PDF.

You'll do this through your browser's print feature, but don't worry, there is no printer required. In our example below, we saved a PDF version of our Farm Map to email to our organic certifier to show our buffer zones - or maybe to share with some friends to show them how cool it is! This is kind of like taking a screenshot, but you'll end up with a PDF instead of an image file.

To do this, just right click on the page, and select Print. The important part is to have the destination set to "Save as PDF", and not your actual printer. Click Save and then choose where to save the file. That's it; it's that easy!

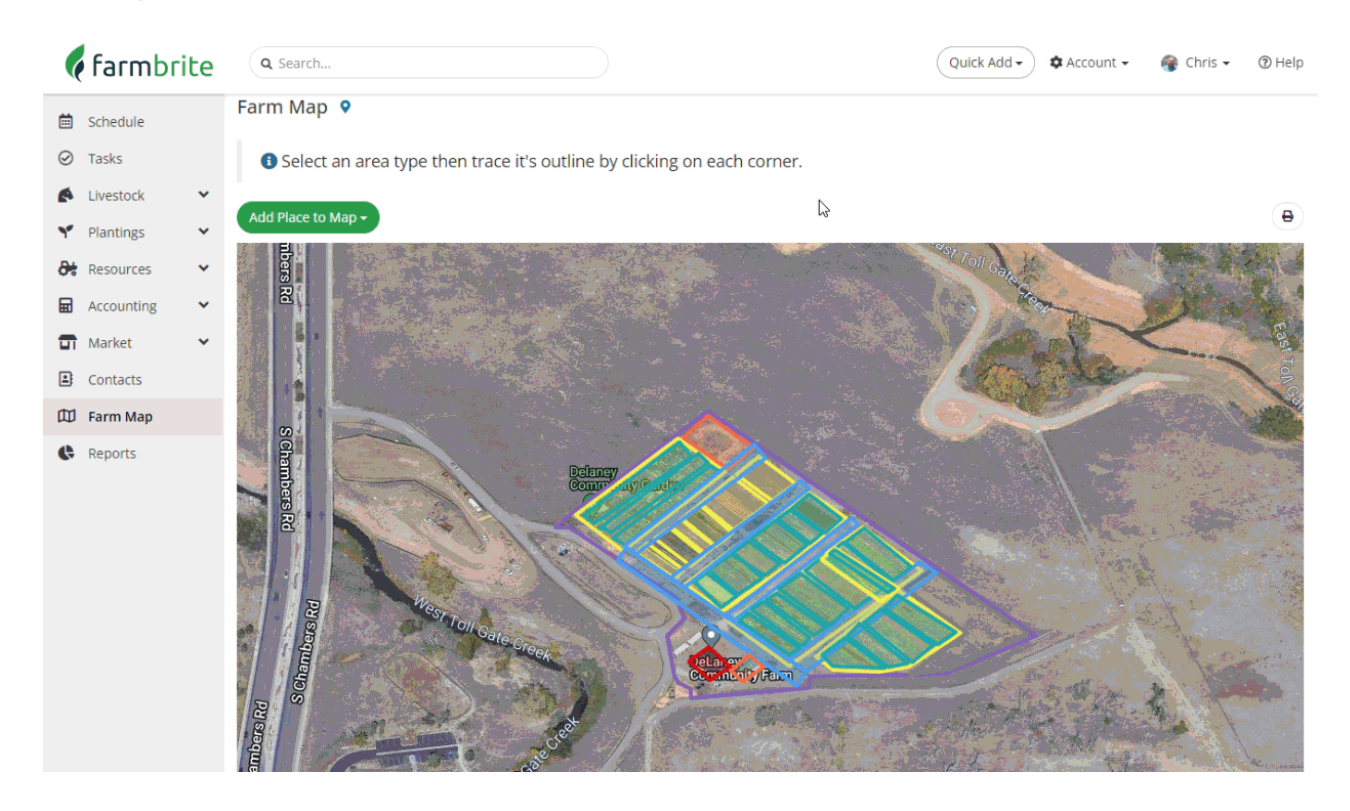